# PROBLEMES DE TYPE ORA

## CONTENU

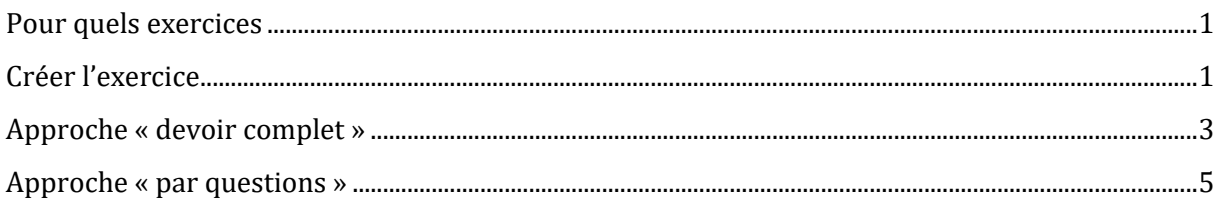

# <span id="page-0-0"></span>POUR QUELS EXERCICES

Les problèmes de type ORA (Open Response Assesment) sont utiles si vous souhaitez:

• mettre en place un exercice avec de la correction par les pairs

ou

mettre en place un exercice pour lequel vous voulez collecter un devoir (format PDF ou  $\bullet$ autre)

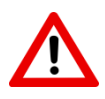

Ce type de devoir nécessite une configuration légèrement complexe et impose de choisir une approche de correction relative a vos habitudes de notations.

# <span id="page-0-1"></span>CREER L'EXERCICE

L'exercice ORA est accessible depuis le menu « Exercices » et ensuite « Evaluation par les pairs ». Le nom de l'exercice est trompeur, cet exercice est aussi adapté à une situation d'évaluation par l'enseignant uniquement.

D'abord menu « Exercices »

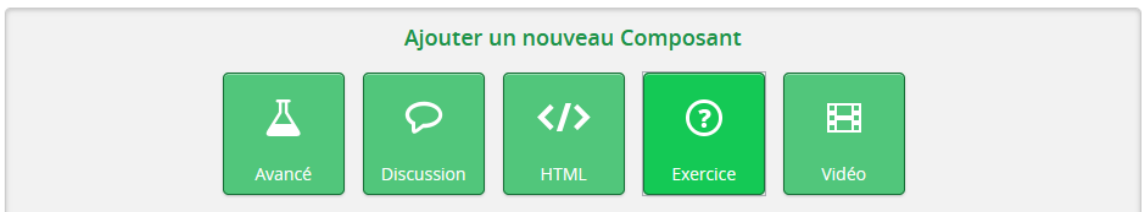

Et ensuite « Evaluation par les pairs ».

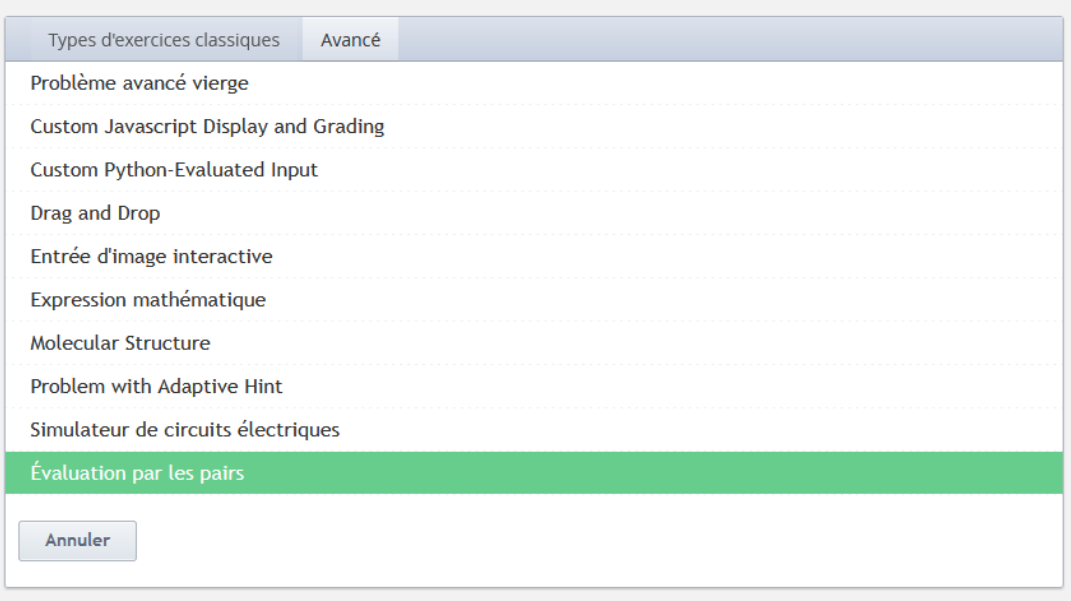

Une fois l'exercice crée vous pouvez en premier lieu éditer les étapes de l'exercice. Lorsque vous éditez l'exercice, dans l'onglet « Paramètres », dans le bas de la page, , vous trouverez les étapes que vous pouvez activer ou désactiver. Dans l'exemple ci-dessous nous activons uniquement l'étape « Staff assessment », ainsi cet exercice sera uniquement évalué par l'équipe pédagogique.

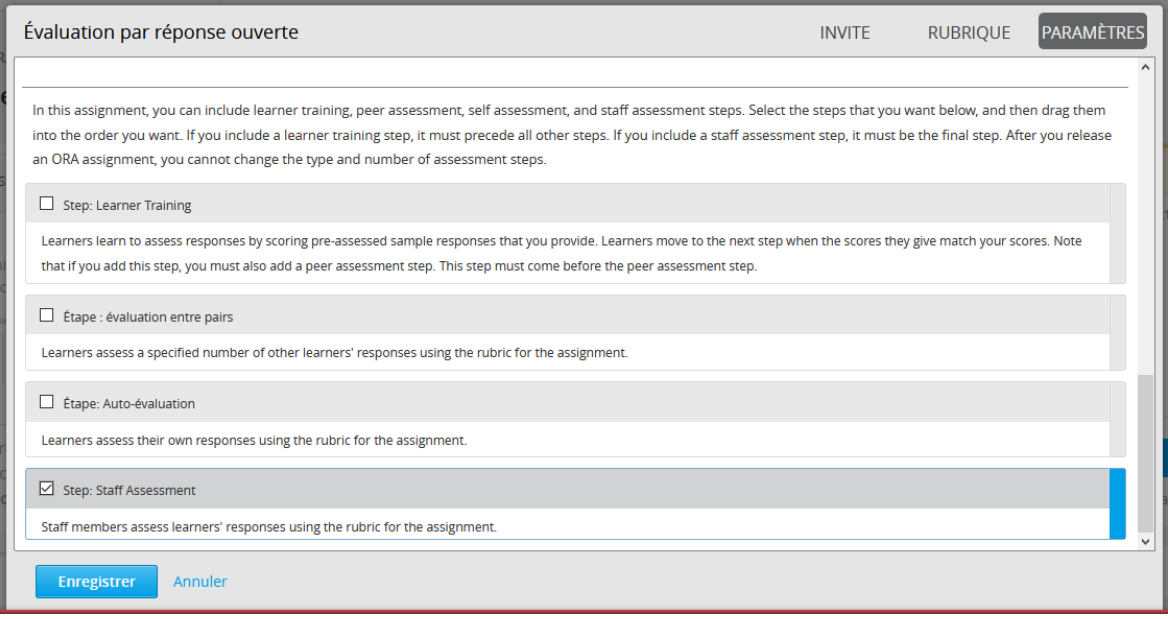

Une fois ce paramétrage effectué vous pouvez déterminer si cet exercice va recueillir des fichiers en filtrant les extensions de fichier acceptables. Cela s'active également dans l'onglet « Paramètres ».

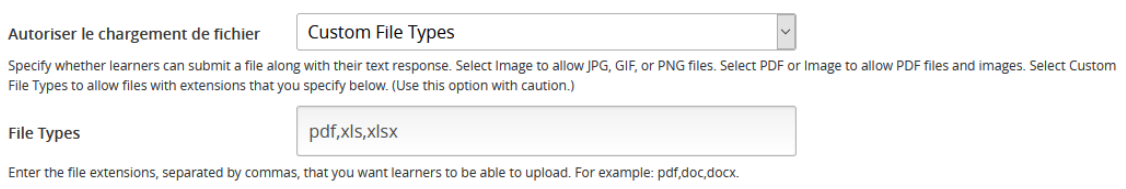

Enfin il reste à déterminer les critères de notation de l'exercice, cela se fait dans l'onglet « Rubrique ».

Cette étape est importante et liée au choix de réaliser un exercice en choisissant une approche « devoir complet » ou un exercice en choisissant une approche « par questions ».

Ainsi si vous souhaitez notez un devoir sur 20 points vous pouvez :

- définir les rubriques et vous assurer que la plage de points s'étend bien de 0 à 20 en prenant en compte le nombre de questions de la rubrique « Invite »
- ramener la notation sur 20 points a postériori par un calcul manuel

#### <span id="page-2-0"></span>APPROCHE « DEVOIR COMPLET »

Une approche devoir complet consiste à définir toutes les consignes et questions dans une « Question ».

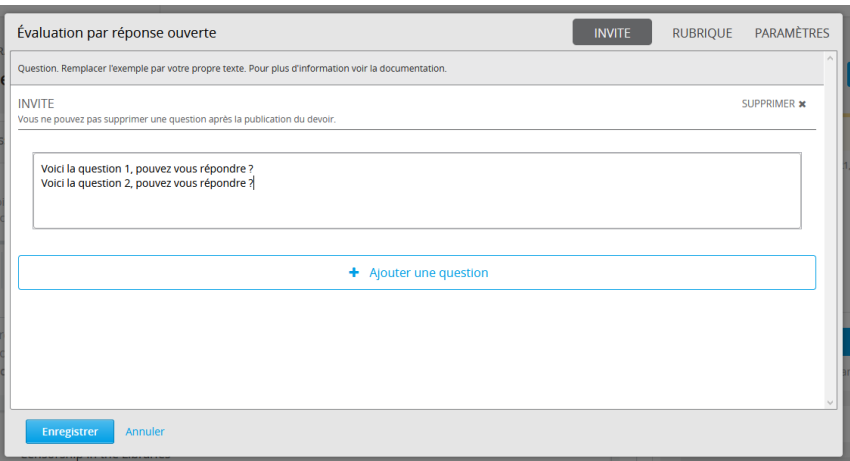

Ainsi l'étudiant charge un fichier contenant son devoir complet.

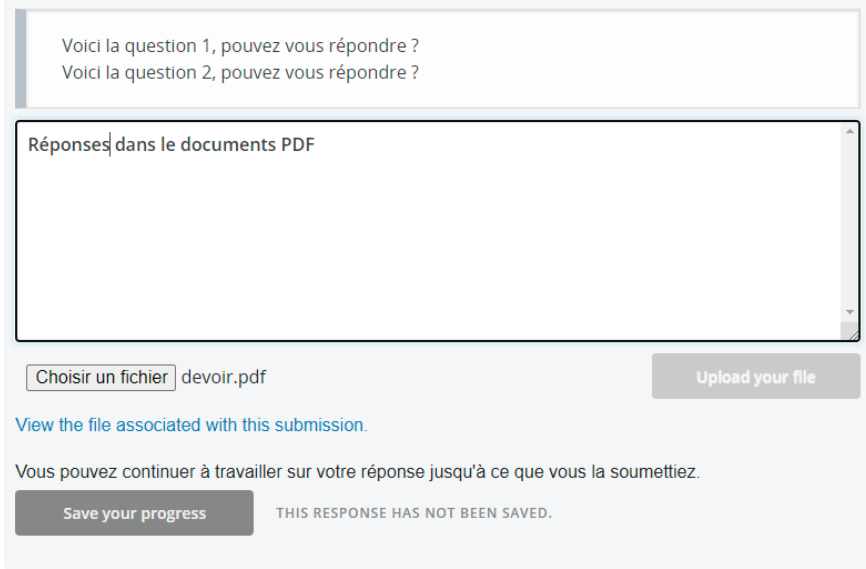

Et l'enseignant évalue le devoir dans son entièreté.

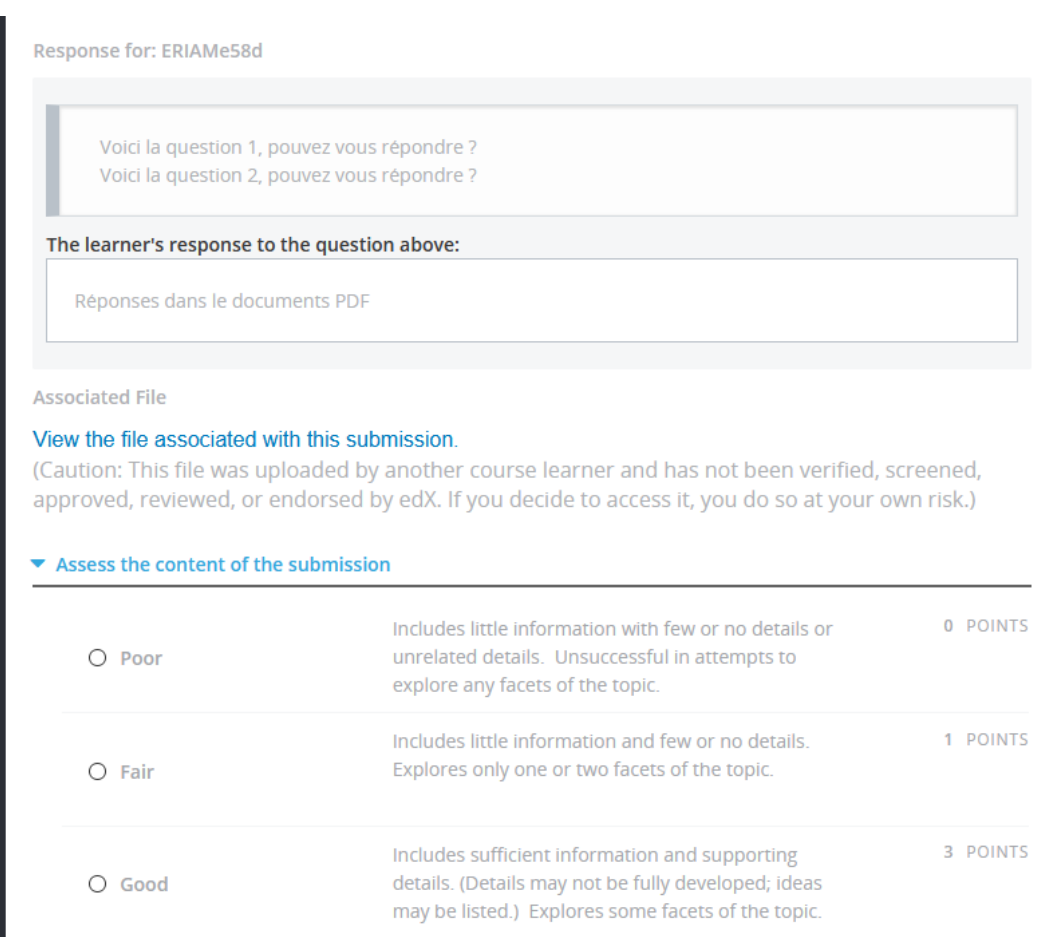

# <span id="page-4-0"></span>APPROCHE « PAR QUESTIONS »

Une approche par questions consiste à séparer toutes les consignes et questions, on s'attend à ce que l'étudiant répondre à chaque élément.

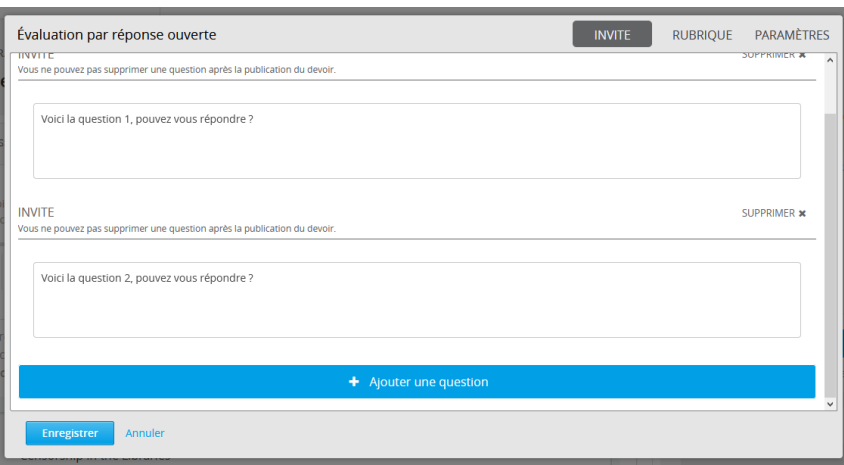

Ainsi l'étudiant répond pour chaque question (en chargeant des fichiers si nécessaire).

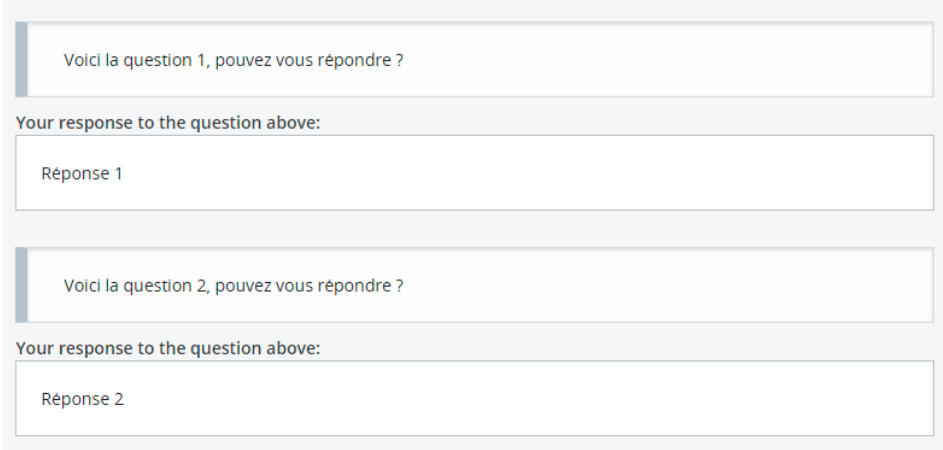

Your Uploaded File

View the file associated with this submission.

Et l'enseignant évalue le devoir dans son entièreté en conservant toutefois la vue des réponses distinctes.

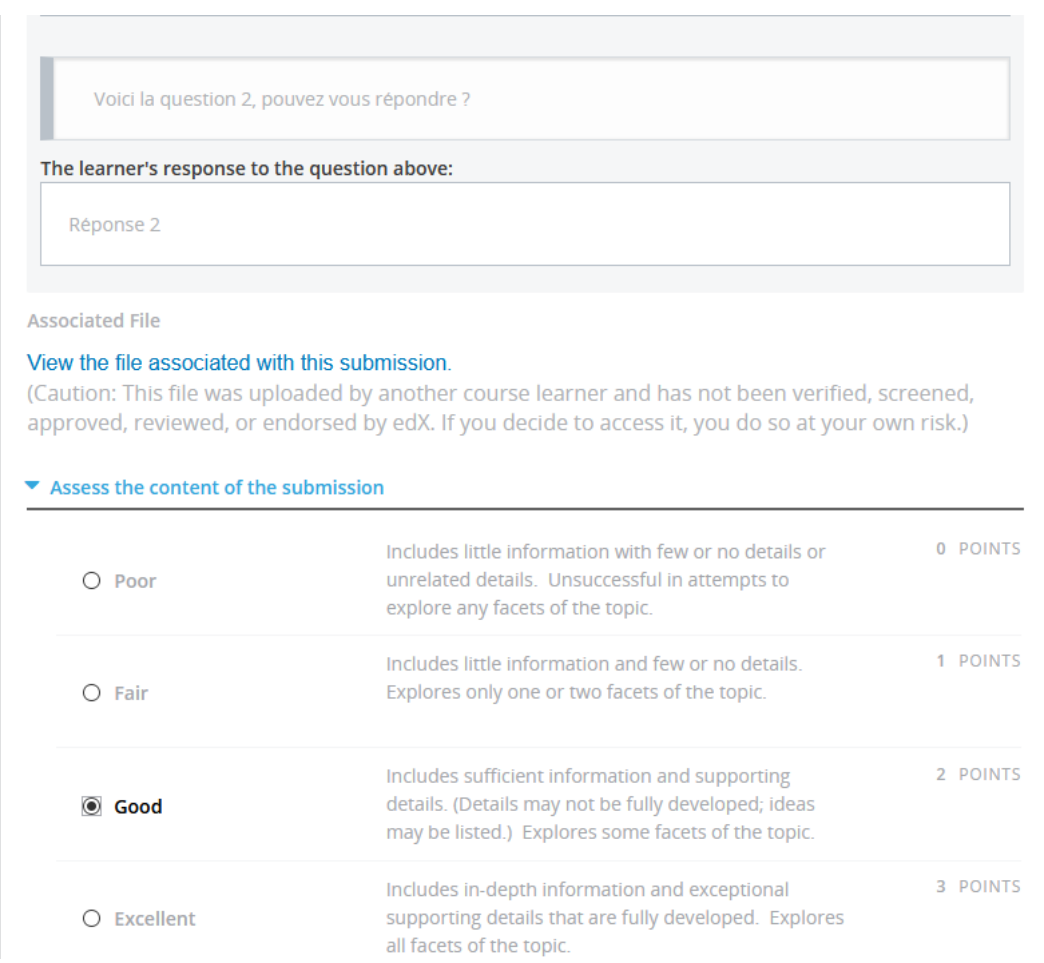